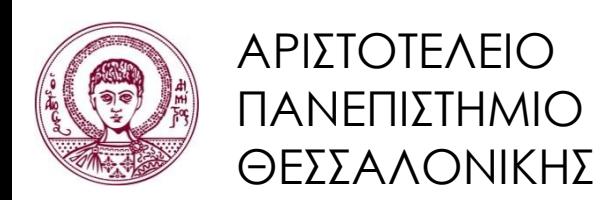

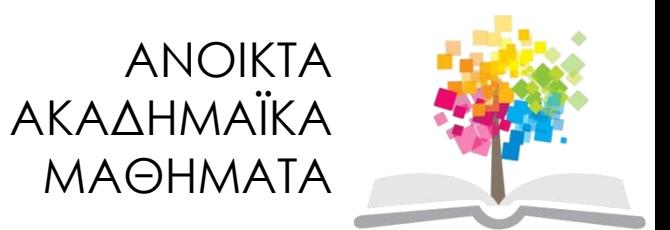

# **Πληροφορική**

Ενότητα 3: Α. Μέθοδοι επίλυσης προβλημάτων Β. Παράμετροι συναρτήσεων και εμβέλεια μεταβλητών

> Κωνσταντίνος Καρατζάς Τμήμα Μηχανολόγων Μηχανικών

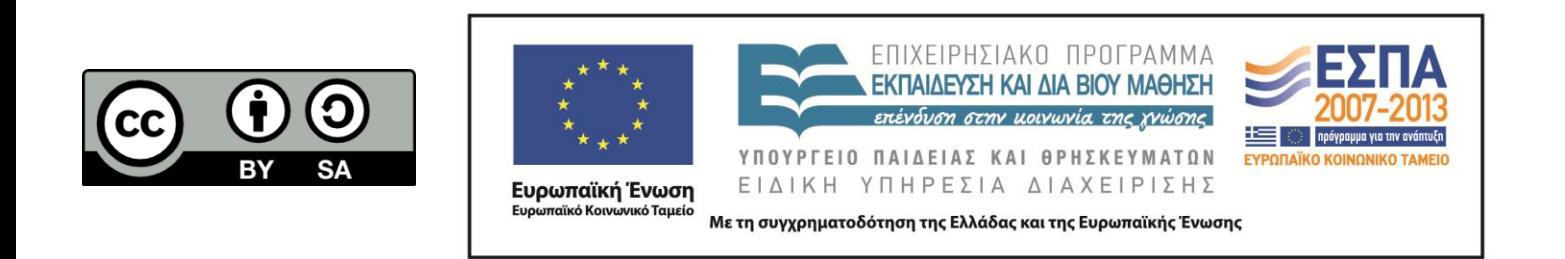

# **Άδειες Χρήσης**

- Το παρόν εκπαιδευτικό υλικό υπόκειται σε άδειες χρήσης Creative Commons.
- Για εκπαιδευτικό υλικό, όπως εικόνες, που υπόκειται σε άλλου τύπου άδειας χρήσης, η άδεια χρήσης αναφέρεται ρητώς.

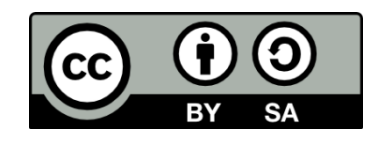

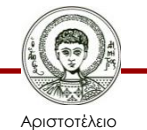

Πανεπιστήμιο Θεσσαλονίκης

Πληροφορική Τμήμα Μηχανολόγων Μηχανικών

# **Χρηματοδότηση**

- Το παρόν εκπαιδευτικό υλικό έχει αναπτυχθεί στα πλαίσια του εκπαιδευτικού έργου του διδάσκοντα.
- Το έργο «Ανοικτά Ακαδημαϊκά Μαθήματα στο Αριστοτέλειο Πανεπιστήμιο Θεσσαλονίκης» έχει χρηματοδοτήσει μόνο την αναδιαμόρφωση του εκπαιδευτικού υλικού.
- Το έργο υλοποιείται στο πλαίσιο του Επιχειρησιακού Προγράμματος «Εκπαίδευση και Δια Βίου Μάθηση» και συγχρηματοδοτείται από την Ευρωπαϊκή Ένωση (Ευρωπαϊκό Κοινωνικό Ταμείο) και από εθνικούς πόρους.

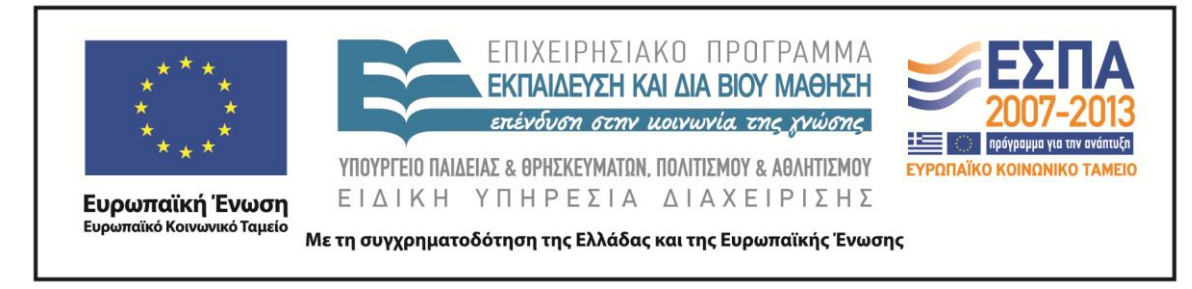

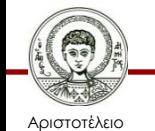

Πανεπιστήμιο Θεσσαλονίκης

Πληροφορική Τμήμα Μηχανολόγων Μηχανικών

#### Δ.#03.1: ΠΛΗΡΟΦΟΡΙΚΗ ΜΕΘΟΔΟΙ ΕΠΙΛΥΣΗΣ ΠΡΟΒΛΗΜΑΤΩΝ

Κωνσταντίνος Καρατζάς 10.03.2015 Τμήμα Μηχανολόγων Μηχανικών ΑΠΘ

## Περί επίλυσης προβλημάτων

Σήμερα θα δούμε:

- Από το πρόβλημα στον αλγόριθμο
- Από τον αλγόριθμο στην υλοποίηση
- Παράδειγμα

#### Από το πρόβλημα στον αλγόριθμο

- 1. Κατανόηση προβλήματος
- 2. Κατανόηση αναζητούμενης λύσης, καθορισμός αποτελέσματος (τι θέλω να μάθω;)
- 3. Ανάπτυξη μοντέλου περιγραφής προβλήματος και σχεδίασή του (ονοματίζοντας παραμέτρους επί του μοντέλου)
- 4. Συλλογή δεδομένων (κάποια μπορεί να αποδειχθούν περιττά)
- 5. Απλοποιήσεις για επίτευξη επίλυσης (δήλωση παραδοχών)

#### Από το πρόβλημα στον αλγόριθμο

- 6. Προσδιορισμός βασικών αρχών (Μαθηματικό ή λογικό μοντέλο, έλεγχος διαστάσεων και μονάδων)
- 7. Αναζήτηση μεθόδων επίλυσης, εξέταση εναλλακτικών
- 8. Ονομάτιση κάθε βήματος
- 9. Έλεγχος λύσης για απλή μορφή προβλήματος (ενδιάμεσα αποτελέσματα)
- 10.Επιβεβαίωση λύσης (Είναι λογική; Η ακρίβεια είναι αποδεκτή; Τι προκύπτει από το μαθηματικό σκέλος;)

#### Παράδειγμα προβλήματος: Σκοράροντας στο μπάσκετ

Έστω ότι επιθυμούμε να προσομοιώσουμε ένα σουτ στο μπάσκετ, το οποίο θα γίνει από τη γραμμή ελεύθερων βολών, και από ύψος 6 ποδιών, με στόχο απ' ευθείας το καλάθι. Η απόσταση, η γωνία και η αρχική ταχύτητα της μπάλας δύνανται να μεταβάλλονται. Το πρόγραμμα που θα κατασκευάσετε θα πρέπει να μπορεί να προσδιορίσει εάν ένα σουτ είναι επιτυχημένο.

> *Τι στοιχεία εισόδου θα λαμβάνει το πρόγραμμα και τι αποτέλεσμα θα πρέπει να παράγει;*

1. Κατανόηση

Προσομοίωση σουτ στο μπάσκετ

2. Καθορισμός αποτελέσματος

Με δεδομένα τα στοιχεία του σουτ (ύψος, γωνία, απόσταση και αρχική ταχύτητα), μπαίνει η μπάλα στο καλάθι;

 Βασικό ερώτημα: τι σημαίνει για τον Η/Υ το "μπαίνει η μπάλα στο καλάθι?" (**κριτήριο επίλυσης προβλήματος**)

3. Ανάπτυξη μοντέλου και σχεδίαση

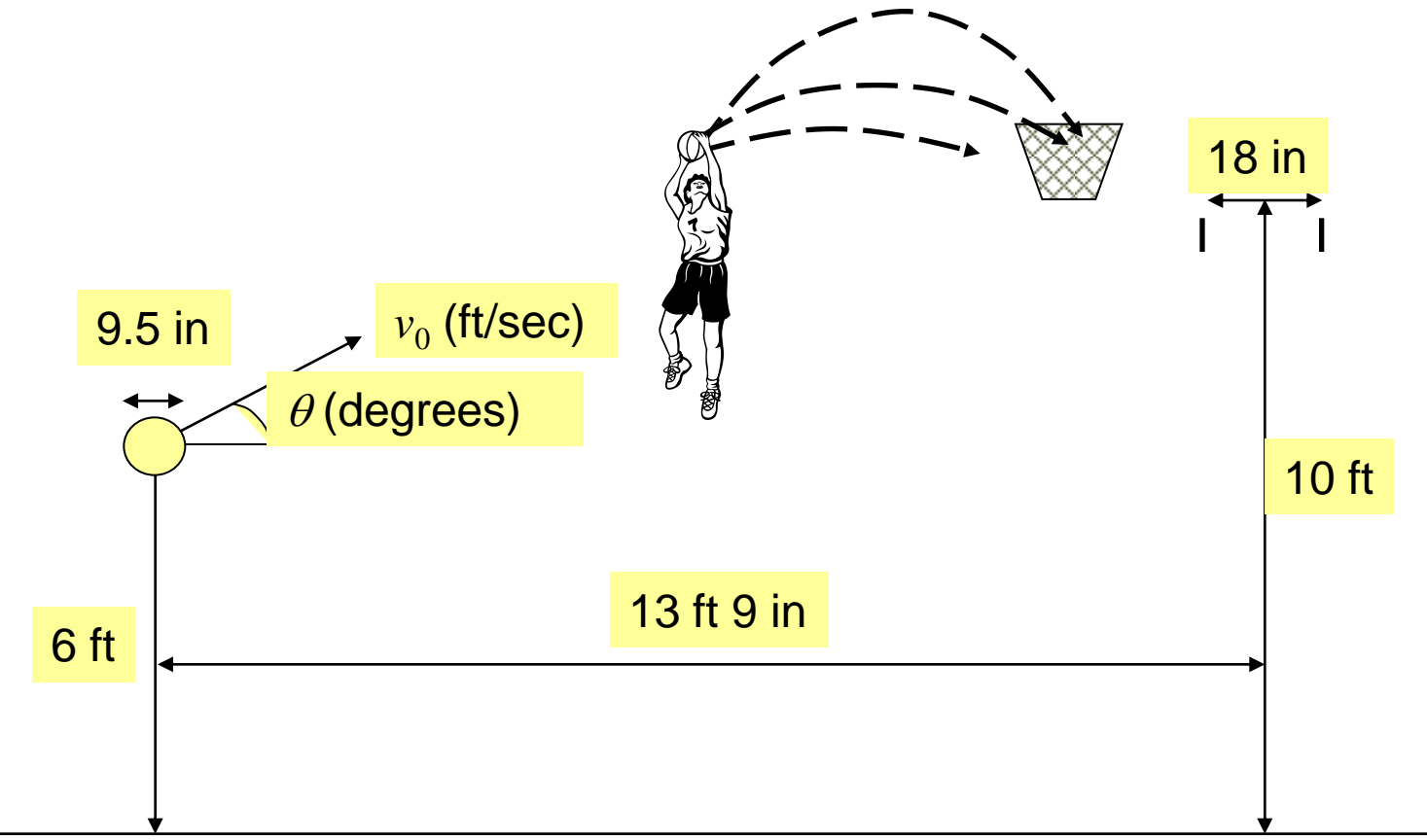

#### 4. Συλλογή δεδομένων

- Απόσταση βολής=13 ft 9 in
- Το καλάθι έχει ύψος 10 ft και διάμετρο 18 in
- Η μπάλα είναι πορτοκαλί, ζυγίζει 8 lb και έχει διάμετρο 9.5 in
- Ύψος σουτ 6 ft

(Γιατί αυτές οι μονάδες; Περισσότερα αργότερα!)

5. Απλοποιήσεις για επίτευξη επίλυσης

- Αμελητέα αντίσταση αέρα
- Κέντρο μάζας = κέντρο μπάλας
- Βαρύτητα: η μόνη επιδρούσα δύναμη
- Το ταμπλό δεν συμμετέχει στο σουτ
- Η μπάλα μπαίνει στο καλάθι εάν το κέντρο της περάσει μέσα από τη στεφάνη με την περίμετρό της να εφάπτεται σε αυτή (και πως το μετατρέπουμε αυτό σε συνθήκη ελέγξιμη από τον Η/Υ?)

6. Προσδιορισμός βασικών αρχών

Η μπάλα ακολουθεί την εξίσωση κίνησης

$$
h(t) = h_0 + v_0 t \sin \theta - 0.5gt^2
$$

$$
d(t) = v_0 t \cos \theta
$$

*h*(*t*) = ύψος από το έδαφος *d*(*t*) = οριζόντια απόσταση (από το σημείο βολής)

Έλεγχος διαστάσεων και μονάδων

Ως μηχανικοί πρέπει να εργαζόμαστε πάντα σε SI.

$$
[m] = [m] + [ms^{-1}][s] \sin \theta - 0.5 [ms^{-2}][s]^2
$$
  

$$
[m] = [ms^{-1}][s] \cos \theta
$$

## Γιατί να χρησιμοποιούμε SI;

#### Γιατί International System of Units;

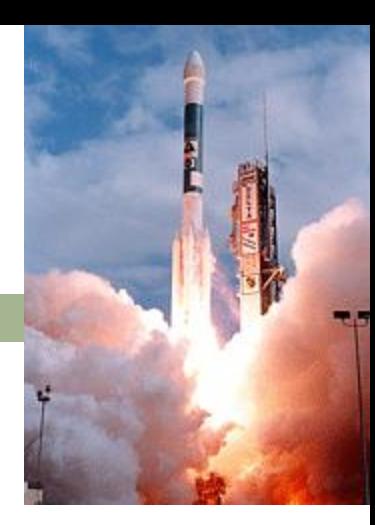

#### Διότι όλοι υποθέτουν ότι το χρησιμοποιείτε

 "The Orbiter project involved a number of different development teams. It was discovered that in a critical piece of ground-based navigation software, one team had used Imperial (or "English") units, e.g. inches, feet and pounds, whereas the other team had used metric (or "SI") units. The software hadn't been told to do any conversions, so used Imperial units as if they were metric and fed them to the Orbiter. Not surprisingly, the Orbiter got its flight trajectory wrong, and probably crashed."

http://plus.maths.org/issue10/news/mars/

#### 4. Συλλογή δεδομένων

- Απόσταση βολής=13 ft 9 in = 4.19 m
- Το καλάθι έχει ύψος 10 ft (3.05 m) και διάμετρο 18 in  $= 46$  cm
- Η μπάλα είναι πορτοκαλί, ζυγίζει 8 lb και έχει διάμετρο 9.5 in = 24 cm
- Ύψος σουτ 6 ft = 1.83 m

5. Απλοποιήσεις για επίτευξη επίλυσης

- Αμελητέα αντίσταση αέρα
- Κέντρο μάζας = κέντρο μπάλας
- Βαρύτητα: η μόνη επιδρούσα δύναμη
- Το ταμπλό δεν συμμετέχει στο σουτ
- Η μπάλα μπαίνει στο καλάθι εάν το κέντρο της περάσει σε οριζόντια απόσταση μικρότερη από 46/2-24/2=11 cm από το κέντρο της στεφάνης (και πως το μετατρέπουμε αυτό σε συνθήκη ελέγξιμη από τον Η/Υ?)
- Ας το δούμε σε σχήμα…

Γιατί;

7. Αναζήτηση μεθόδων επίλυσης, εξέταση εναλλακτικών

Επιλύοντας την πρώτη εξίσωση  $h(t) = h_{\circ} + \nu_{\circ} t \sin \theta - 0.5 \varrho t^2$  $h(t) = h_0 + v_0 t \sin \theta - 0.5gt$ 

και με δεδομένη  $v_{0}$  βρίσκουμε το χρόνο που χρειάζετ $\mu$ ι το κέντρο της μπάλας για να φτάσει σε ύψος 10 ft (εφόσον υπάρχουν δύο πραγματικές λύσεις, επιλέγεται η μεγαλύτερη) και με τη βοήθεια του χρόνου αυτού μπορούμε να υπολογίσουμε την απόσταση που αυτή διένυσε.  $d(t) = v_0 t \cos \theta$  $v<sub>0</sub>$ 

Όπως παρατηρούμε, το βάρος και το χρώμα της μπάλας δεν υπεισέρχονται στους υπολογισμούς!

Εναλλακτικά, μπορούμε να μοντελοποιήσουμε την τροχιά χρησιμοποιώντας μικρά χρονικά βήματα, διαδικασία πιο πολύπλοκη.

#### 8. Βηματικά...

- 1. Ορισμός σταθερών
- 2. Λήψη γωνίας και αρχικής ταχύτητας από το χρήστη
- 3. Μετατροπή μονάδων σε SI units
- 4. Υπολογισμός χρόνου που απαιτείται για να περάσει το κέντρο της μπάλας τα 10 ft καθ'ύψος (= 120 \* 2.54 / 100) = 3.05m Επίλυση δευτεροβάθμιας ως προς *t*<sub>ball</sub>

$$
3.05 = h_0 + v_0 t \sin \theta - 0.5gt^2
$$

5. Υπολογισμός οριζόντιας απόστασης που διένυσε το κέντρο της μπάλας

$$
d_{\text{ball}} = v_0 t_{\text{ball}} \cos \theta
$$

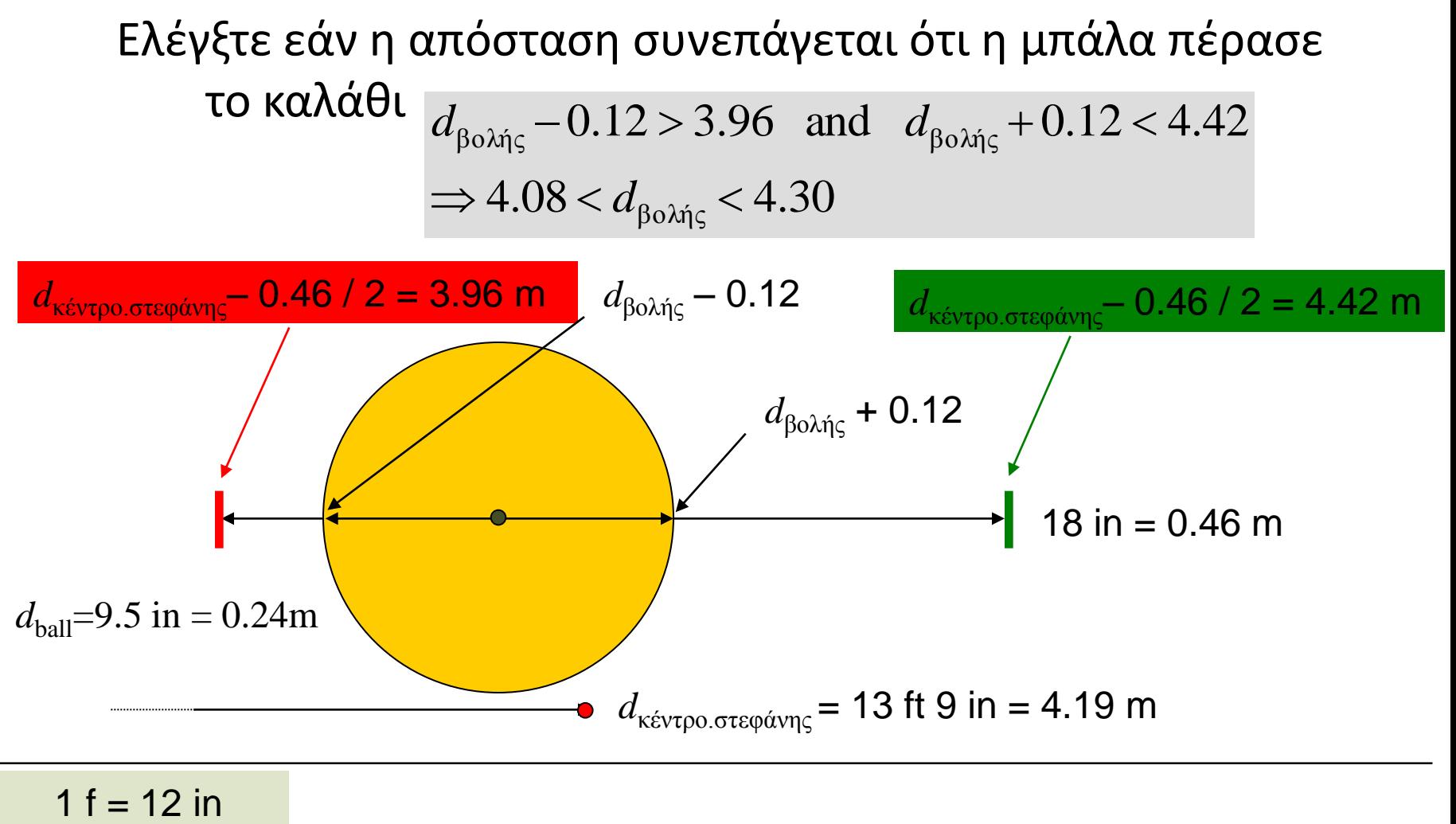

1 in  $= 2.54$  cm

9. Έλεγχος λύσης για απλή μορφή προβλήματος

Χρήση απλού προβλήματος

Βολή κατακόρυφη με 40 ft/s

Αρχικό ύψος 6 ft

#### 10. Επιβεβαίωση λύσης

- **Είναι λογική;** *Ο ελάχιστος χρόνος είναι περίπου 0.1, για ύψος 4 ft*
- **Παρεπιπτόντως: είναι η ακρίβεια υπολογισμού επαρκής;** *Να χρησιμοποιηθούν τουλάχιστον δύο δεκαδικά*
- **Τι μας λέει το μαθηματικό σκέλος;**

*Δύο λύσεις (χρόνοι) προκύπτουν Ένας κατά την άνοδο πάνω από τα 10 ft και ένας κατά την κάθοδο*

*Εάν η διακρίνουσα είναι αρνητική, η μπάλα δεν φτάνει τα 10 ft*

#### Από τον αλγόριθμo στο πρόγραμμα

- 1. Διατυπώστε συνολικά τον αλγόριθμο της λύσης
- 2. Προσδιορίστε τα δεδομένα εισόδου
- 3. Προσδιορίστε τα αποτελέσματα της εκτέλεσης του προγράμματος
- 4. Εργασθείτε βήμα-βήμα

### Από τον αλγόριθμο στο πρόγραμμα

- 5. Δημιουργήστε και τρέξτε το πρόγραμμα
- 6. Επιβεβαιώστε τα αποτελέσματα των υπολογισμών με το χέρι, εφόσον αυτό είναι εφικτό
- 7. Ελέγξτε τα αποτελέσματα
- 8. Εφόσον το πρόγραμμά σας χρησιμοποιηθεί και σε άλλα γενικά προβλήματα, ελέγξτε τα αποτελέσματα με εύρος δεδομένων εισόδου.

#### Διάλειμμα!

## Τί είδαμε μέχρι τώρα?

Από το πρόβλημα στον αλγόριθμο

Από τον αλγόριθμο στην υλοποποίηση

"Τρέχοντας" το πρόγραμμα!

**g=9.81; %gravity h0=6; %height in feet**

**v0=input('please enter initial velocity in ft/s \n') angle=input('please enter angle in degrees \n')**

**% everything in SI h0\_SI=0.3048\*h0; v0\_SI=0.3048\*v0; ang\_rad=angle\*pi/180;**

**%2nd degree equation**

```
a=-0.5*g;
```
**b=v0\_SI\*sin(ang\_rad); c=h0\_SI-3.05;**

```
% diakrinousa
% diakrinousa
diacr=b^2-4*a*c; 
diacr=b^2-4*a*c; 
if diacr<=0 % astoxi voli
if diacr<=0 % astoxi voli
     disp('Orbit was too low, shot wasn't successful!')
   else 
% endexomenws eustoxi voli, needs more checking, 
     t_2=(-b-sqrt(diacr))/(2*a)
    x t2=v0 SI*t 2*cos(ang rad)
% is it successful?
     if (4.08<x_t2)&(x_t2<4.3) % successful
          disp('Shot was successful!!!')
     else % not successful
          disp('Sorry, you missed the target')
     end
disp(['Horizontal distance (x_t2) = ',num2str(x_t2), 'm'])
disp(['Time duration (t_2) = ',num2str(t_2), 'sec'])
end
                                                    IF (συνθήκη) 
                                                            ομάδα εντολών 1
                                                    ELSEIF
                                                            ομάδα εντολών 2
                                                    ELSE
                                                            ομάδα εντολών 4
                                                    ΕΝD
                         4.08 < d_{\text{ball}} < 4.30
```
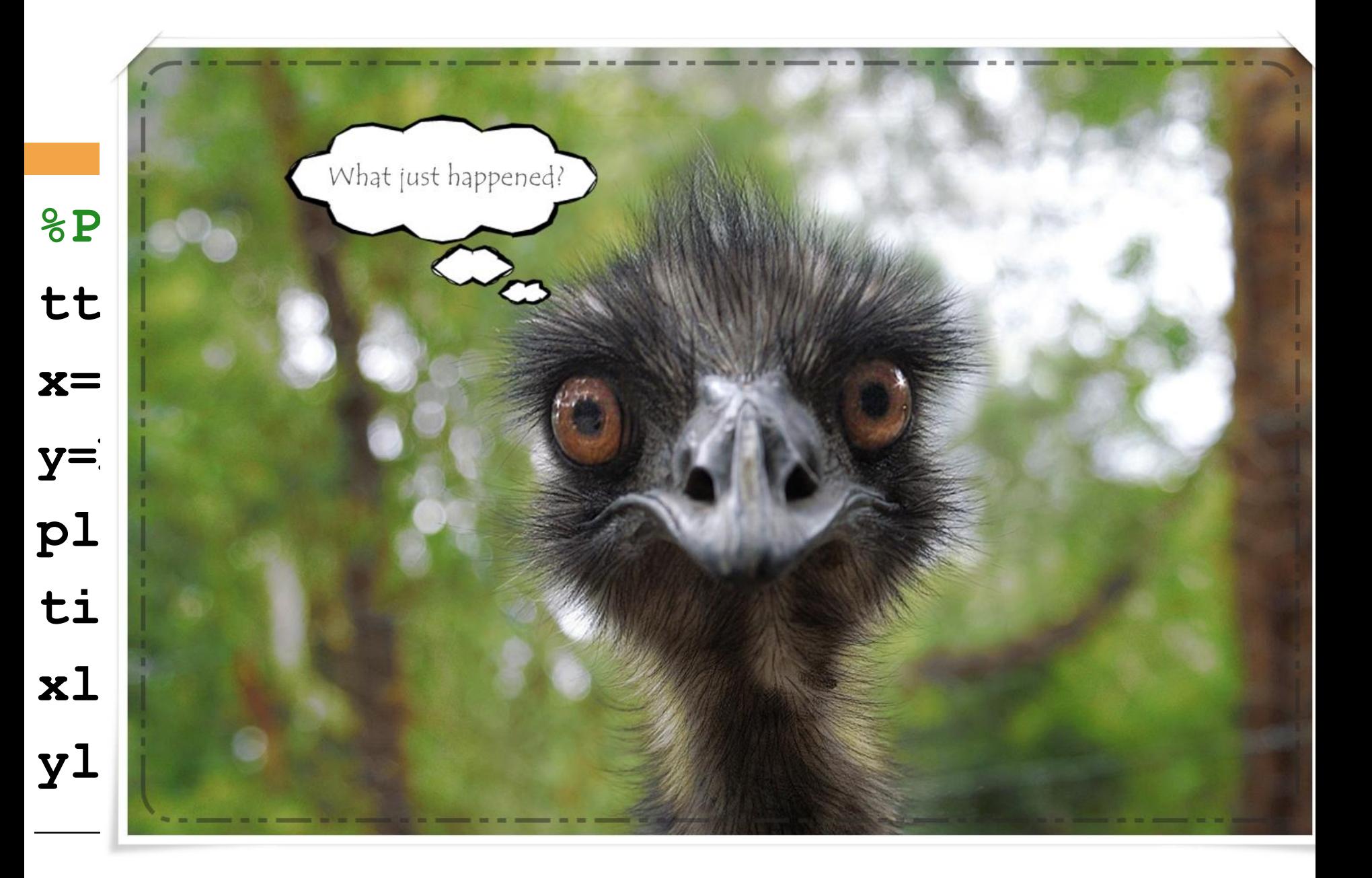

**%PLOTTING! tt=0:0.1:t\_2; x=v0\_SI\*tt\*cos(ang\_rad); y=h0\_SI+v0\_SI\*tt\*sin(ang\_rad)-0.5\*g\*tt.^2; plot(x,y);** Γραφική παράσταση των (x,y)**title('Basketball Trajectory'); xlabel('Distance (m)'); ylabel('Height (m)');** Όλα είναι πίνακες!

g=9.81; %gravity h0=6; %height in feet

v0=input('please enter initial velocity in ft/s \n') angle=input('please enter angle in degrees \n')

% everything in SI h0\_SI=0.3048\*h0; v0\_SI=0.3048\*v0; ang\_rad=angle\*pi/180;

#### %2nd degree equation a=-0.5\*g; b=v0\_SI\*sin(ang\_rad); c=h0\_SI-3.05; % diakrinousa diacr=b^2-4\*a\*c;

if diacr<=0 % astoxi voli disp('Orbit was too low, shot wasn't successful!') else % endexomenws eustoxi voli, needs more checking,

t\_2=(-b-sqrt(diacr))/(2\*a) x\_t2=v0\_SI\*t\_2\*cos(ang\_rad)

#### % is it successful?

 if (4.08<x\_t2)&(x\_t2<4.3) % successful disp('Shot was successful!!!')

 else % not successful disp('Sorry, you missed the target') end disp(['Horizontal distance  $(x_t^2) = '$ ,num2str $(x_t^2)$ , 'm']) disp(['Time duration (t\_2) = ',num2str(t\_2), 'sec']) end

#### %PLOTTING!

tt=0:0.1:t\_2; x=v0 SI\*tt\*cos(ang\_rad); y=h0\_SI+v0\_SI\*tt\*sin(ang\_rad)-0.5\*g\*tt.^2; plot(x,y); title('Basketball Trajectory'); xlabel('Distance (m)'); ylabel('Height (m)');

#### hold on

```
% draw the 18" (or 1.5ft) diameter rim
plot([(13.75-0.75)*0.3048,(13.75+0.75)*0.3048],[10*0.3048,10*0.3048],'k-') % plot the line for the rim
plot([(13.75-0.75)*0.3048,(13.75-0.75)*0.3048],[10*0.3048-0.1,10*0.3048+0.1],'r-') % plot left vertical line
plot([(13.75+0.75)*0.3048,(13.75+0.75)*0.3048],[10*0.3048-0.1,10*0.3048+0.1],'r-') % plot right vertical line
% 
% draw the 9.5" (or 0.79ft = 9.5 in. / 12 in. per ft) diameter basketball
```
ang = linspace(0,2.\*pi,100); % list of angles used to calc points on a circle br = 9.5 ./ 12 ./ 2; % ft, ball radius

 $br\_SI = br * 0.3048; % m, ball radius$ xb = x(end) + br\_SI.\*cos(ang); % points for plotting ball yb = y(end) + br\_SI.\*sin(ang); % points for plotting ball fill(xb,yb,'k'); % a filled polygon

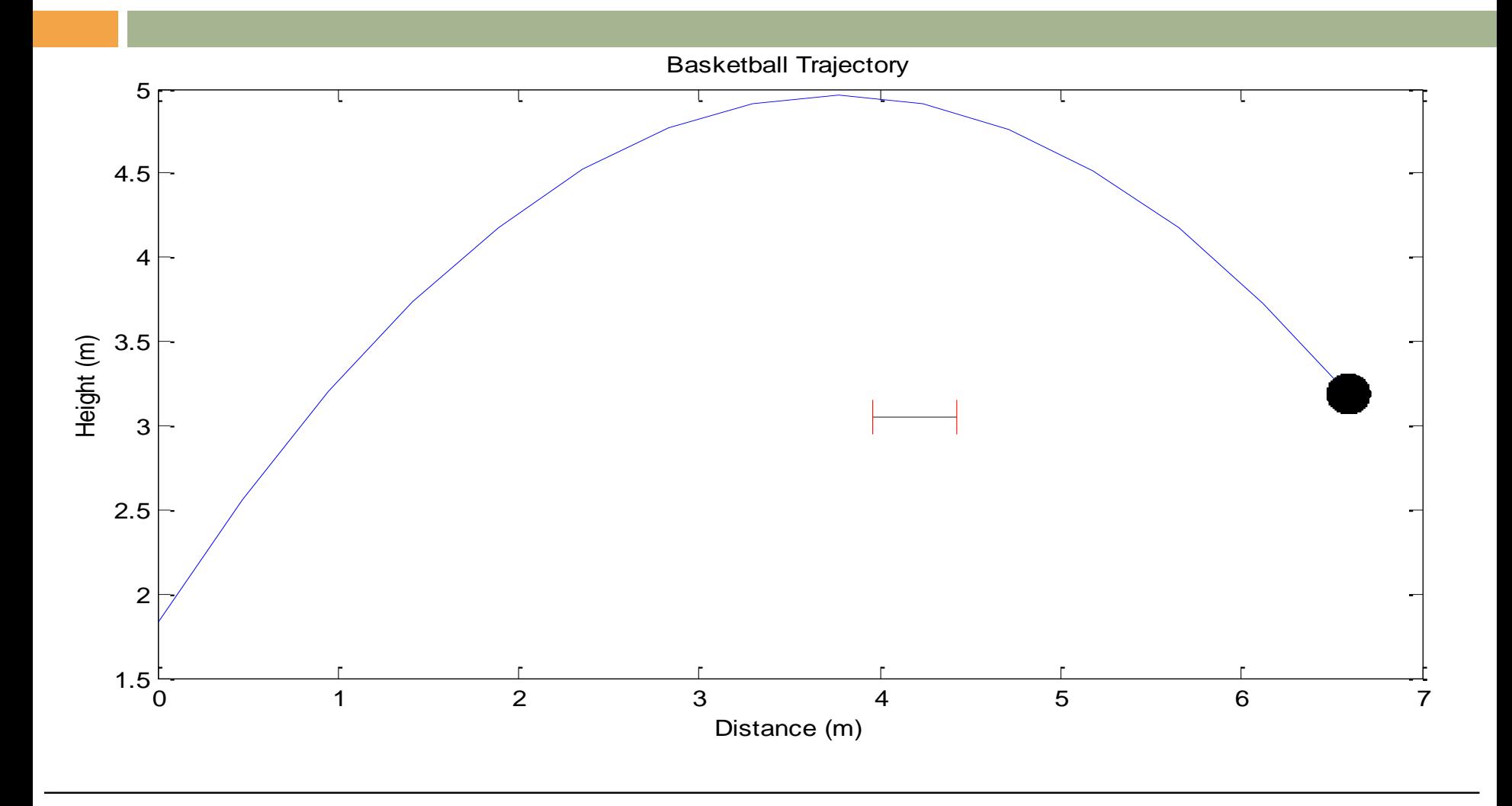

**V0=30, angle = 59**

## Τι νέο προέκυψε?

- Μπορούμε να "πειραματιστούμε" με το πρόγραμμα που δημιουργήσαμε
- Η οπτικοποίηση των αποτελεσμάτων είναι "ανεξάρτητη" του προβλήματος άρα μπορεί να υλοποιηθεί ξεχωριστά

## Μπορούμε να "αυτονομίσουμε" το γράφημα;

 Ναι, εάν το "αναλάβει" ένα άλλο πρόγραμμα (συνάρτηση!)

# Συναρτήσεις

#### Τμήματα κώδικα που τα χρησιμοποιούμε πολλές φορές.

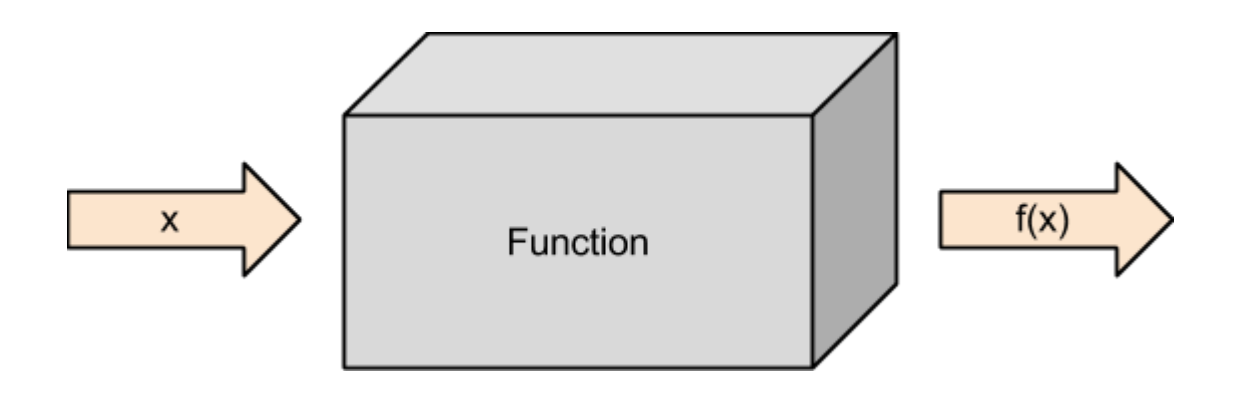
### Συναρτήσεις

### Τμήματα κώδικα που τα χρησιμοποιούμε πολλές φορές.

**?**

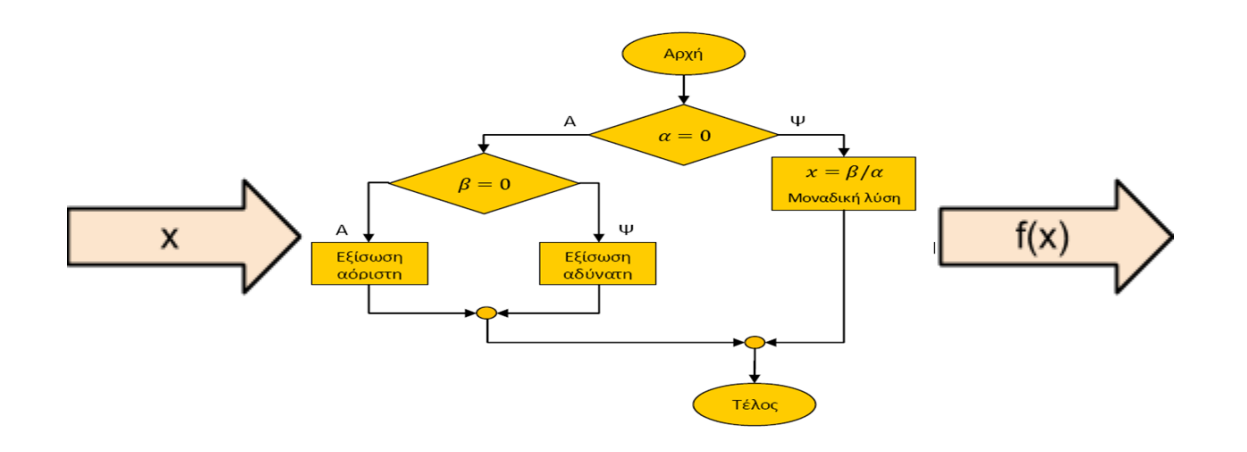

**function function [out1,out2,…]= [out1,out2,…]=onomasynartisis onomasynartisis(input1,input2,…) (input1,input2,…)**

```
function create_figure(v0_SI, h0_SI, ang_rad, g, t_2)
```

```
tt=0:0.1:t_2;
x=v0_SI*tt*cos(ang_rad);
y=h0_SI+v0_SI*tt*sin(ang_rad)-0.5*g*tt.^2;
plot(x,y);
title('Basketball Trajectory'); 
xlabel('Distance (m)'); 
ylabel('Height (m)');
hold on
% draw the 18" (or 1.5ft) diameter rim
Εντολές…
% 
% draw the 9.5" (or 0.79ft = 9.5 in. / 12 in. per ft) diameter basketball
Εντολές….
end
                                            Γνωστά από πριν……
```
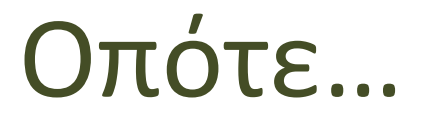

#### Γράφουμε στο "κυρίως" πρόγραμμα

#### **create\_figure(v0\_SI, h0\_SI, ang\_rad, g, t\_2)**

Μπορούμε να "αυτονομίσουμε" τη δημιουργία γραφήματος;

 Ναι, εάν το "αναλάβει" ένα άλλο πρόγραμμα (**συνάρτηση**!)

```
function create_figure(v0_SI, h0_SI, ang_rad, g, t_2)
tt=0:0.1:t_2;
x=v0_SI*tt*cos(ang_rad);
y=h0_SI+v0_SI*tt*sin(ang_rad)-0.5*g*tt.^2;
plot(x,y);
title('Basketball Trajectory'); 
xlabel('Distance (m)'); 
ylabel('Height (m)');
hold on
% draw the 18" (or 1.5ft) diameter rim
Εντολές…
% draw the 9.5" (or 0.79ft = 9.5 in. / 12 in. per
% ft) diameter basketball
```
**Εντολές….**

```
function create_figure(v0_SI, h0_SI, ang_rad, g, t_2)
tt=0:0.1:t_2;
συνάρτησης
x=v0_SI*tt*cos(ang_rad);
y=h0_SI+v0_SI*tt*sin(ang_rad)-0.5*g*tt.^2;
plot(x,y);
title('Basketball Trajectory'); xlabel('Distance (m)'); ylabel('Height (m)');
hold on
% draw the 18" (or 1.5ft) diameter rim
Εντολές…
% 
% draw the 9.5" (or 0.79ft = 9.5 in. / 12 in. per ft) diameter basketball
Εντολές….
end
                 Όνομα
                                            Ορίσματα εισόδου
```
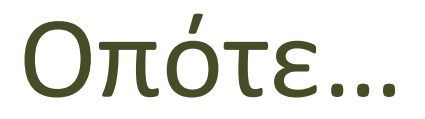

#### Γράφουμε στο "κυρίως" πρόγραμμα

#### **create\_figure(v0\_SI, h0\_SI, ang\_rad, g, t\_2)**

### Και που αποθηκεύεται η συνάρτηση;

### Scripts (m-files)

Πατώντας το εικονίδιο new mfile, ανοίγει ένας κειμενογράφος στον οποίο μπορούμε να γράψουμε τις εντολές που επιθυμούμε.

Αποθηκεύουμε το αρχείο με επίθεμα

**.m**

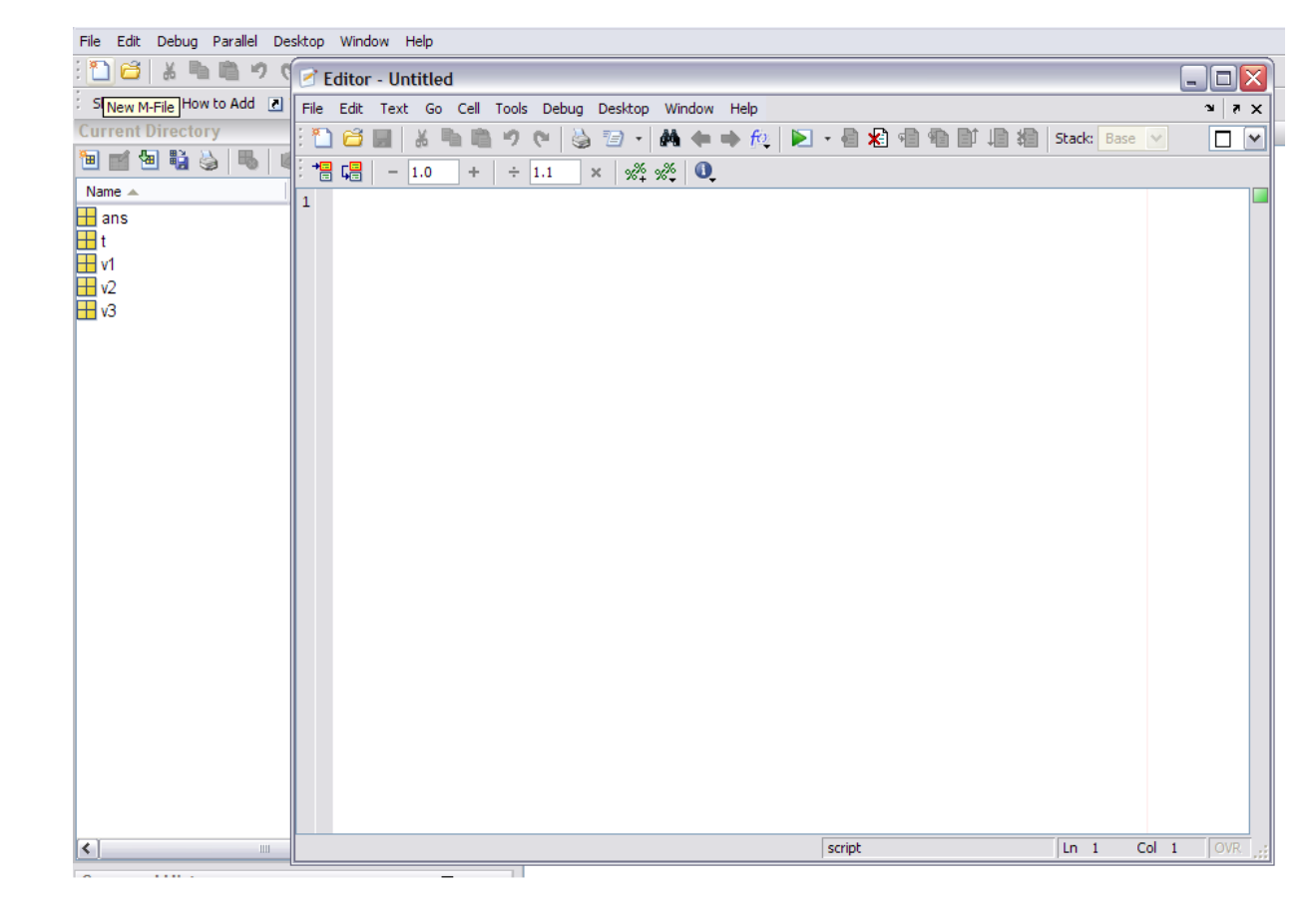

### Εκτέλεση ενός m-file

Γράφοντας το m-file, έχουμε τη δυνατότητα να προσθέσουμε μία γραμμή από σχόλια στη αρχή που θα εμφανίζονται εκτελώντας help <όνομα αρχείου> στην γραμμή εντολών.

Δεξιά εμφανίζονται Error ή Warning που ενδεχομένως έχει ο κώδικας. Πηγαίνοντας τον δείκτη του ποντικιού επάνω στα εικονίδια μπορούμε να διαβάσουμε το μήνυμα.

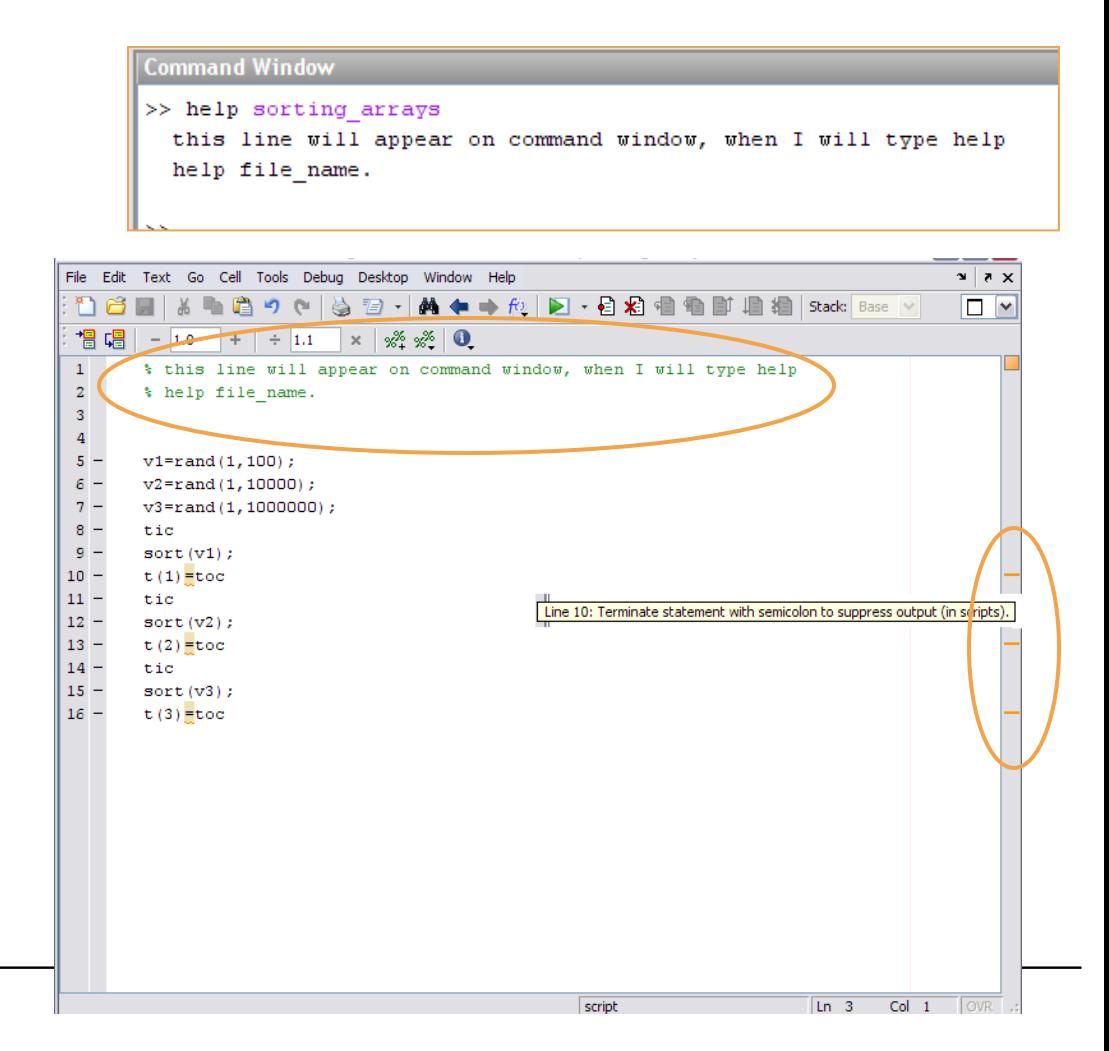

### Εκτέλεση ενός m-file

Για να εκτελέσουμε ένα m-file αρκεί να πληκτρολογήσουμε στην γραμμή εντολών το όνομα του. Έτσι, για το m-file του προηγούμενου παραδείγματος θα έχουμε:

```
Command Window
>> help sorting arrays
  this line will appear on command window, when I will type help
 help file name.
>> sorting arrays
t =1.1725e-005
t =1.0e-003 *
   0.01170.8468
t =0.00000.00080.1180>>
```
**Προσοχή!** Για να εκτελεστεί το m-file, θα πρέπει να είναι αποθηκευμένο στον τρέχοντα κατάλογο του Matlab.

### Πως δημιουργούμε μία συνάρτηση;

- **function [out1 out2 …] = name(in1, in2,..) out1 = … out2 = …**
- **end**
- Εξάσκηση στο εργαστήριο! Ελάτε στο επόμενο μάθημα!
- Δείτε τις βιντεοδιαλέξεις!

### Ένα πρόβλημα Στατικής

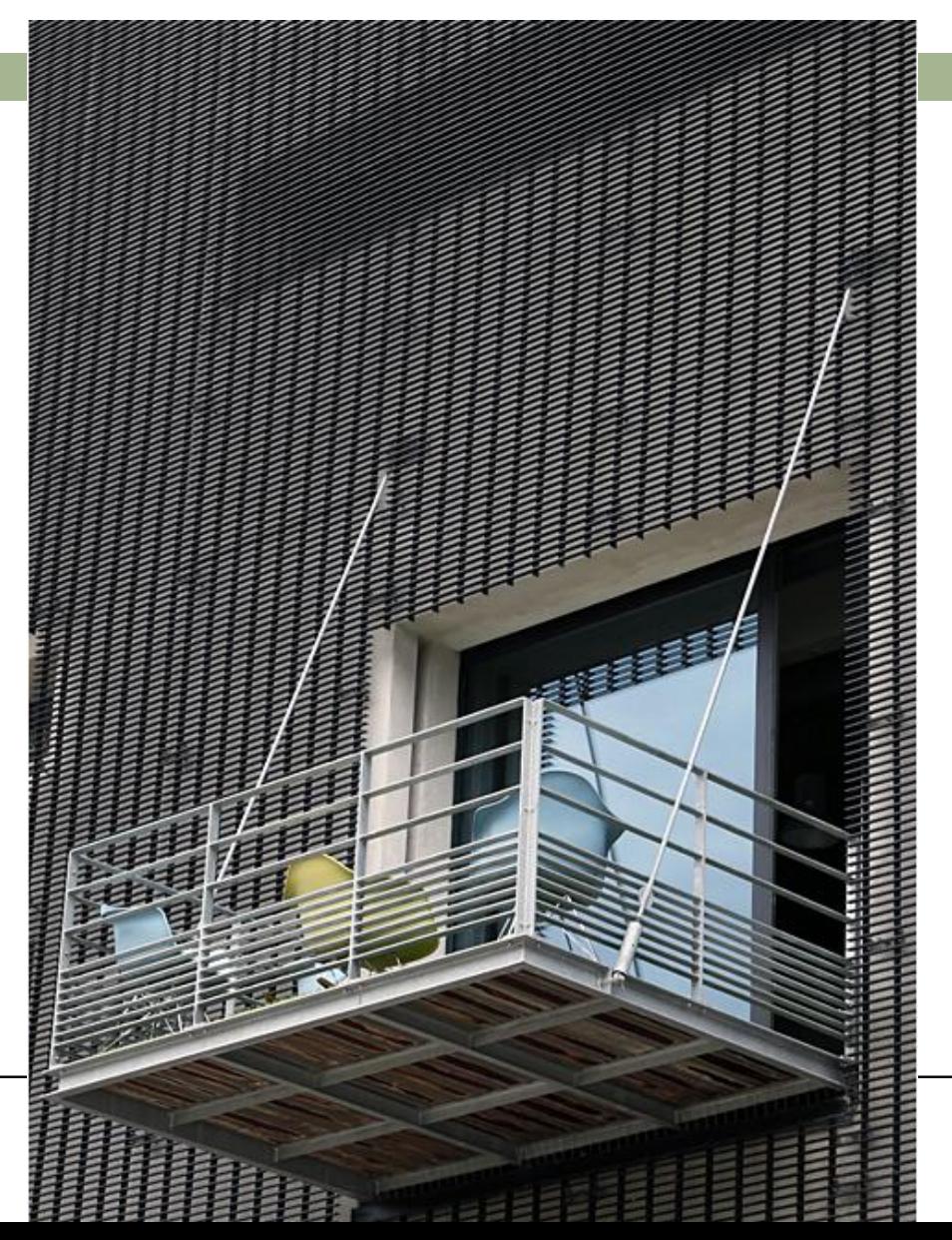

### Ένα πρόβλημα Στατικής

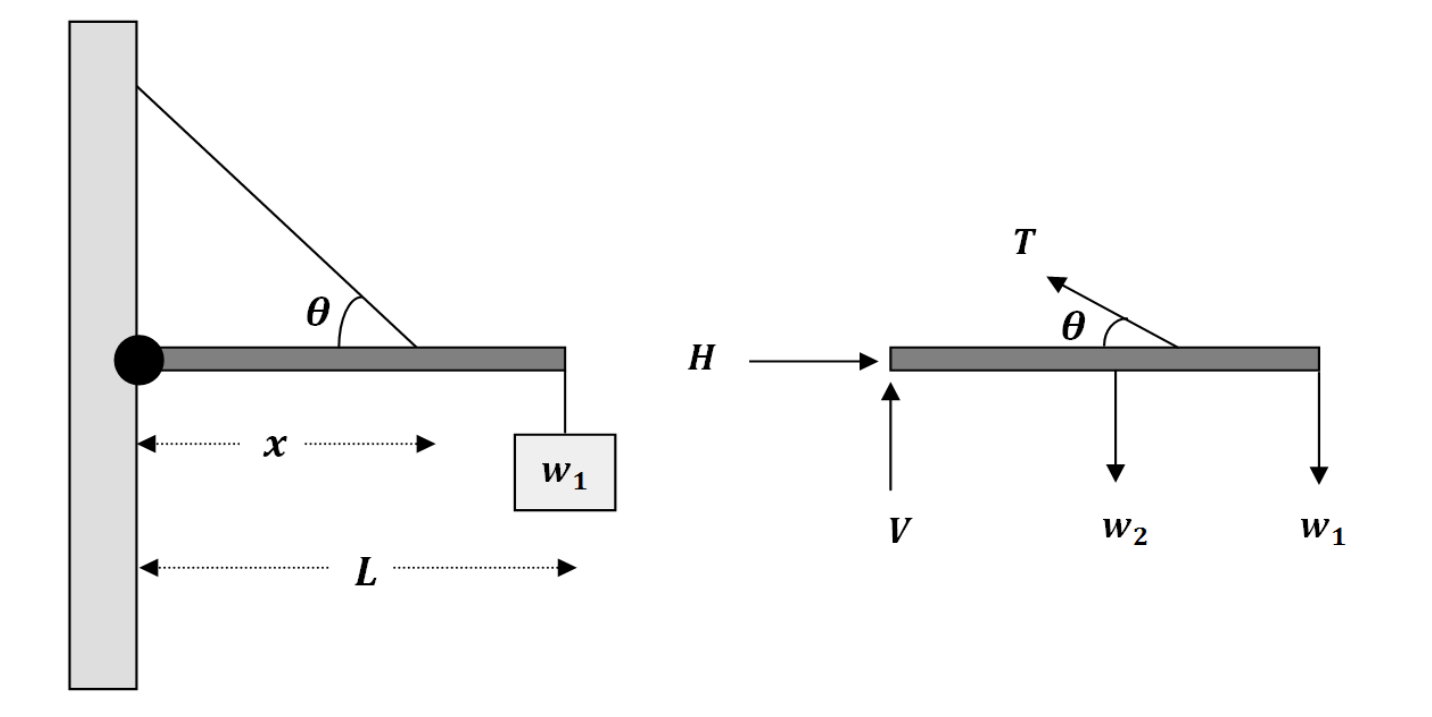

### Εξισώσεις του προβλήματος

$$
Tx\sin(\theta) - w_1 \cdot L - w_2\left(\frac{L}{2}\right) = 0
$$

$$
H - T\cos(\theta) = 0
$$

 $V + T \sin(\theta) - w_1 - w_2 = 0$ 

από τις οποίες προκύπτει

$$
T = \frac{w_1 L + w_2 (L/2)}{x \sin(\theta)}
$$

$$
H = T \cos(\theta)
$$

$$
V = w_1 + w_2 - T \sin(\theta)
$$

### Διατύπωση του προβλήματος

Με όλα τα μεγέθη γνωστά, δημιουργείστε ένα πρόγραμμα που, αφού διαβάσει τις απαιτούμενες τιμές, θα υπολογίζει τη δύναμη του σχοινιού **Τ**, και τις δυνάμεις που ασκούνται στην άρθρωση (οριζόντια **H** και κατακόρυφη **V**).

#### Δοκιμάστε το στο σπίτι!

### Στο επόμενο μάθημα

#### Συναρτήσεις

Ορίσματα εισόδου-εξόδου

Τοπική εμβέλεια μεταβλητών

#### Δείτε τις βιντεοδιαλέξεις!

### Το εργαστήριο της εβδομάδας

- Στα εργαστήρια της τρέχουσας εβδομάδας θα μάθετε:
	- να αναπτύσσετε και να χρησιμοποιείτε μία συνάρτηση στο περιβάλλον Matlab
	- να χρησιμοποιείτε σωστά τις παραμέτρους εισόδου και εξόδου μίας συνάρτησης και
	- να αναγνωρίζετε τη διαφορά στην λειτουργικότητα των συναρτήσεων και των scripts.
- Μετά το εργαστήριο αυτό θα είσαστε σε θέση να επιλύσετε σχεδόν όλες τις ασκήσεις του Θ.#01.

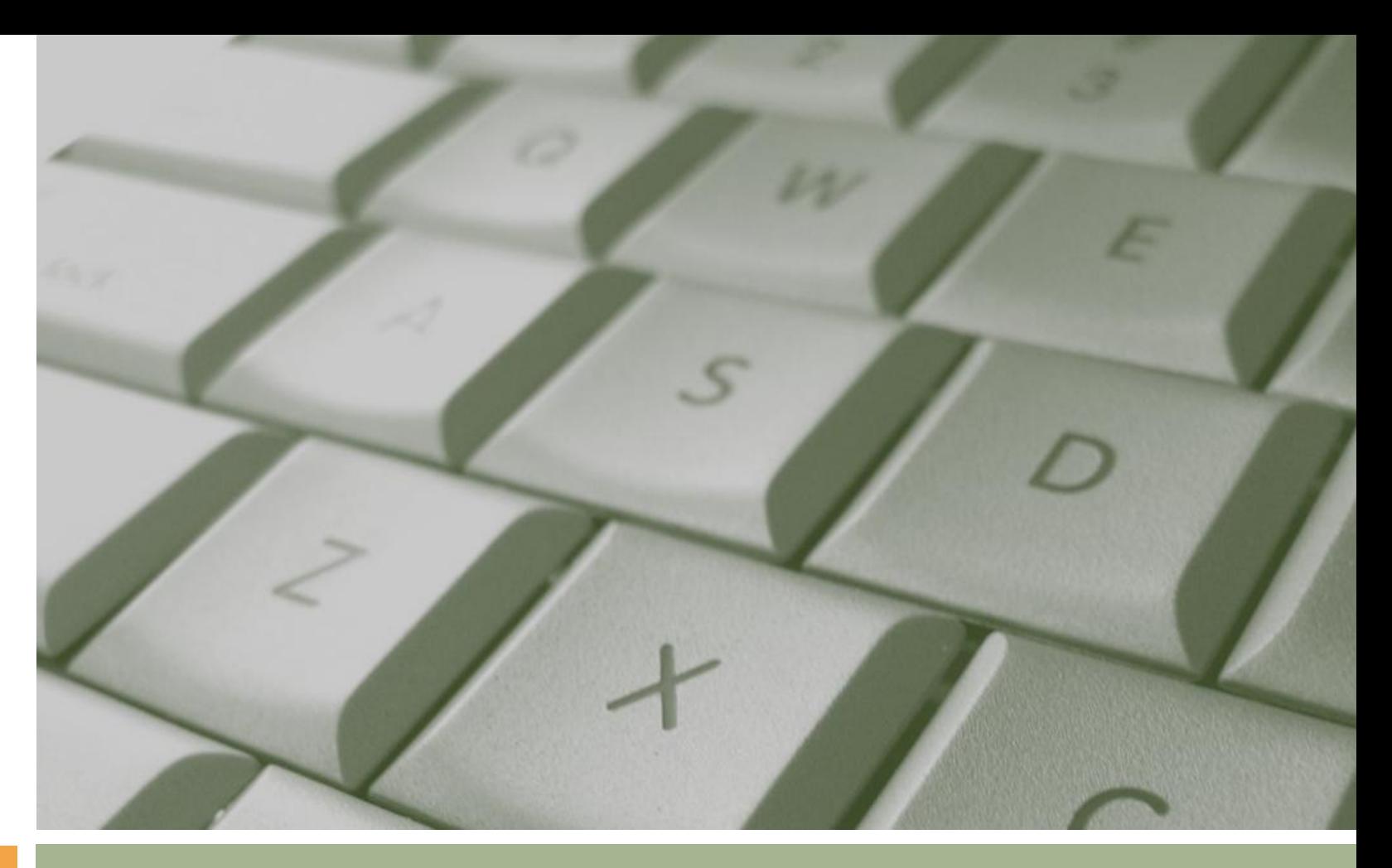

#### Τέλος

#### Κωνσταντίνος Καρατζάς Τμήμα Μηχανολόγων Μηχανικών ΑΠΘ

#### Δ.#03.2: ΠΑΡΑΜΕΤΡΟΙ ΣΥΝΑΡΤΗΣΕΩΝ & ΕΜΒΕΛΕΙΑ ΜΕΤΑΒΛΗΤΩΝ

Κωνσταντίνος Καρατζάς

Τμήμα Μηχανολόγων Μηχανικών ΑΠΘ 10.03.2015

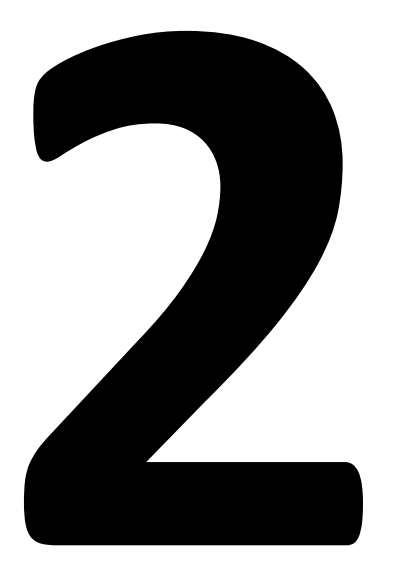

### Παράμετροι Συναρτήσεων

### Εμβέλεια Μεταβλητών

## Υπολογισμός επιφάνειας και όγκου σφαίρας

 $r = 1, 2, 3, ..., 100$ 

### Αξίζει να γίνει συνάρτηση;

### function [out1 out2 ...] = name(in1, in2, ...)

...  $out1 = ...$ ...  $out2 = ...$ 

### function  $[S V ...]$  = sphere(r)

...  $S =$ ...

 $V =$ 

*Μπορείτε να τα συμπληρώσετε;*

### function  $[S \ V]$  = sphere(r)

### $S = 4^{*}pi^{*}r^{2}$  $V = (4/3)^*pi^*r^3$

# Εφαρμογή στο Octave!

## Γιατί δεν μπορώ να χρησιμοποιήσω τις μεταβλητές S, V στη γραμμή εντολών;

# Πως λειτουργεί;

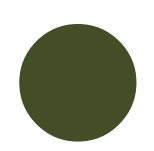

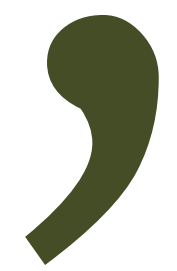

#### function  $[S \ V]$  = sphere(r)

### $S = 4^{*}pi^{*}r^{2};$  $V = (4/3)^*pi^*r^3;$

 $\Rightarrow$  S = sphere(1)  $\rightarrow$  S  $\Rightarrow$  [S V] = sphere(1)  $\Rightarrow$  S >> V

# Ερωτήσεις;

# $\Rightarrow$  r = 1:100 >> sphere(r)

# Θα λειτουργήσει;

```
function [S \ V] = sphere(r)
```

$$
S = 4*pi*r. ^2; V = (4/3)*pi*r. ^3;
$$

# $\Rightarrow$  r = 1:100 >> sphere(r)

# Δοκιμάζουμε ξανά!
## Μία τελευταία βελτίωση!

### function  $[S \ V] = sphere(r)$

*% Adding help text! % Sphere calculates the surface (S) and % volume (V) of a sphere of radius r.*

$$
S = 4*pi*r. ^2; V = (4/3)*pi*r. ^3;
$$

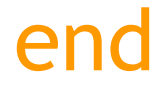

## Συνάρτηση που αυξάνει τη τιμή μίας μεταβλητής κατά 1

### function increase(x)

#### % This function icreases the x variable by one.

### $x = x + 1$ ;

end

## $>> **x** = 1$ >> increase(x) >> x

### function increase(x)

#### % This function icreases the x variable by one.

 $x = x + 1$ 

end

**ENTRANCE TO WORMHOLE** 

x

**EXIT OF WORMHOLE** 

### input/output/

Octave/Matlab Workspace Function Workspace

**BARTH** 

**x**

### function  $y = increase(x)$

% This function icreases the x variable by one.

 $y = x + 1$ 

end

## >> increase(x)  $\rightarrow$   $x =$  increase(x)

# Τοπικές Μεταβλητές

### Μεταβλητές που δεν μοιράζονται μεταξύ τους συναρτήσεις, workspace, κλπ.

# Καθολικές Μεταβλητές

### Μεταβλητές που μοιράζονται μεταξύ τους συναρτήσεις, workspace, κλπ.

### Δεν θα τις χρησιμοποιήσουμε!

## Εμβέλεια Μεταβλητής

### Σε ποια τμήματα του προγράμματος είναι διαθέσιμη μία μεταβλητή

## Σύνοψη

Συναρτήσεις χρήστη

- Χωρίς παραμέτρους εξόδου δεν μεταφέρουν το αποτέλεσμά τους στο πρόγραμμα/χρήστη που τις καλεί
- Οι μεταβλητές που χρησιμοποιούν είναι «αόρατες» για το κυρίως πρόγραμμα
- Η χρήση διανυσμάτων εισόδου συνεπάγεται κατάλληλη διαμόρφωση πράξεων

## Και ολίγη ενημέρωση…

- 1) Ελέγξτε τις γνώσεις σας: Η συμμετοχή στα on-line quiz μέχρι στιγμής:
	- Quiz1: 46
	- Quiz2: 10
- 2) Βιντεοδιαλέξεις: αρκετά καλά στατιστικά «προσβασιμότητας»
- 3) Εργαστήρια:
	- Αλλαγές μεταξύ ομάδων ΔΕΝ ΕΠΙΤΡΕΠΟΝΤΑΙ
	- Για φοιτητές μεγαλύτερων ετών: αναρτήθηκε ανακοίνωση

4) 1<sup>ο</sup> θέμα: Αναρτήθηκε!

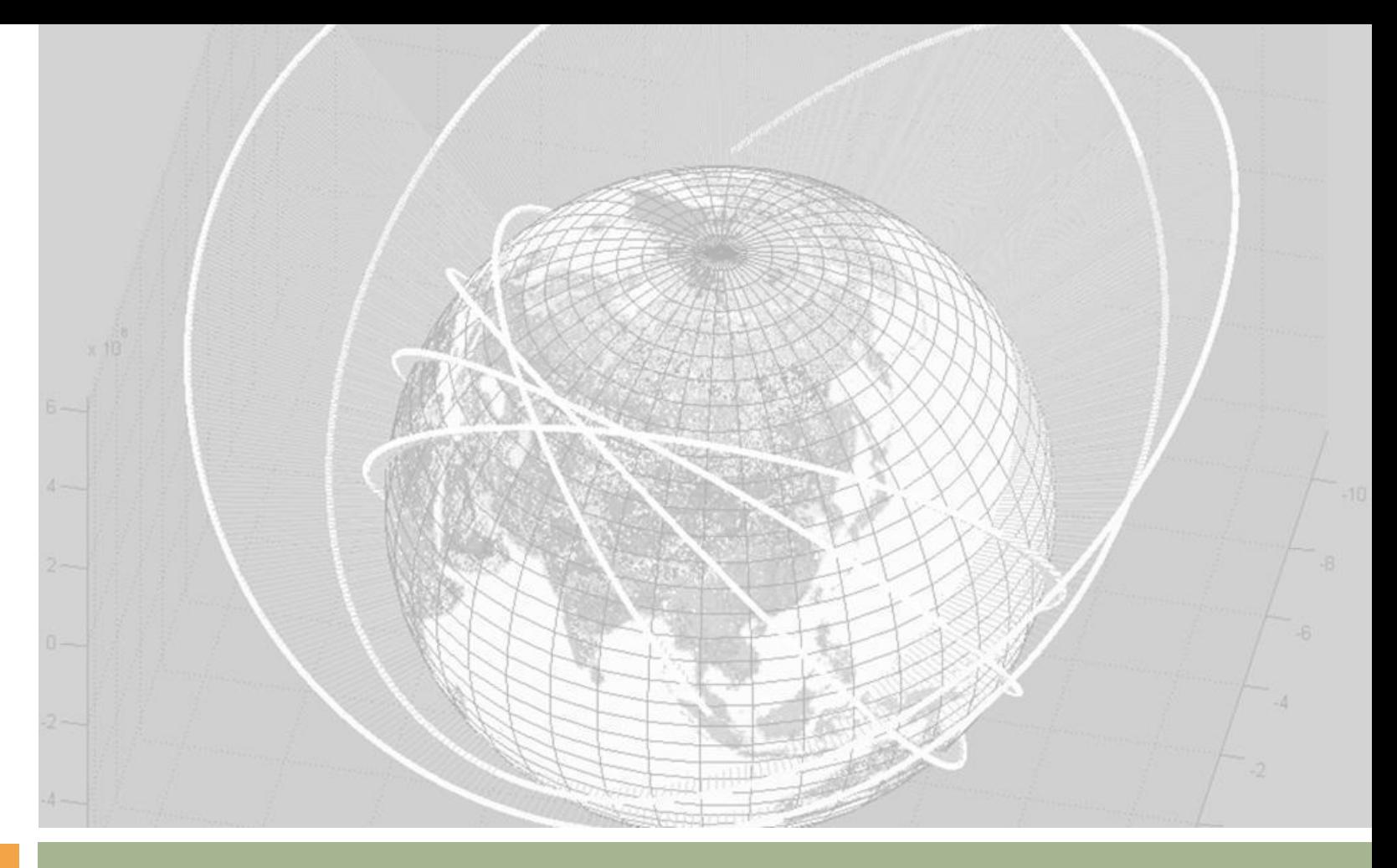

*Τέλος*

Κώστας Καρατζάς Τμήμα Μηχανολόγων Μηχανικών ΑΠΘ

## **Σημείωμα Αναφοράς**

• Copyright Αριστοτέλειο Πανεπιστήμιο Θεσσαλονίκης, Κωνσταντίνος Καρατζάς. «Πληροφορική. Ενότητα 3: Α. Μέθοδοι επίλυσης προβλημάτων. Β. Παράμετροι συναρτήσεων και εμβέλεια μεταβλητών». Έκδοση: 1.0. Θεσσαλονίκη 2014. Διαθέσιμο από τη δικτυακή διεύθυνση: <https://opencourses.auth.gr/courses/OCRS328/>

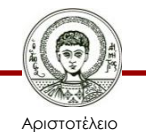

Πανεπιστήμιο Θεσσαλονίκης

## **Σημείωμα Αδειοδότησης**

Το παρόν υλικό διατίθεται με τους όρους της άδειας χρήσης Creative Commons Αναφορά - Παρόμοια Διανομή [1] ή μεταγενέστερη, Διεθνής Έκδοση. Εξαιρούνται τα αυτοτελή έργα τρίτων π.χ. φωτογραφίες, διαγράμματα κ.λ.π., τα οποία εμπεριέχονται σε αυτό και τα οποία αναφέρονται μαζί με τους όρους χρήσης τους στο «Σημείωμα Χρήσης Έργων Τρίτων».

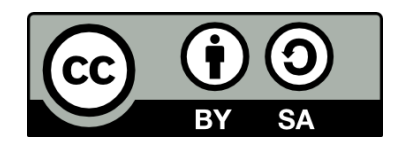

Ο δικαιούχος μπορεί να παρέχει στον αδειοδόχο ξεχωριστή άδεια να χρησιμοποιεί το έργο για εμπορική χρήση, εφόσον αυτό του ζητηθεί.

[1]<http://creativecommons.org/licenses/by-sa/4.0/>

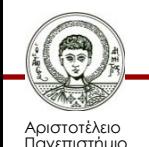

Θεσσαλονίκης

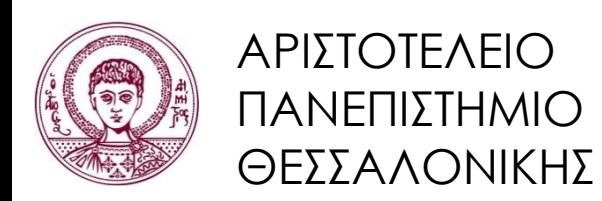

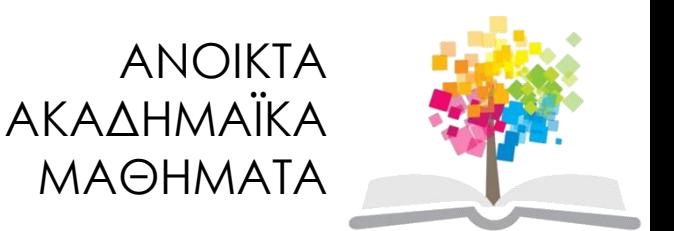

### **Τέλος ενότητας**

### Θεσσαλονίκη, Εαρινό Εξάμηνο 2014-2015

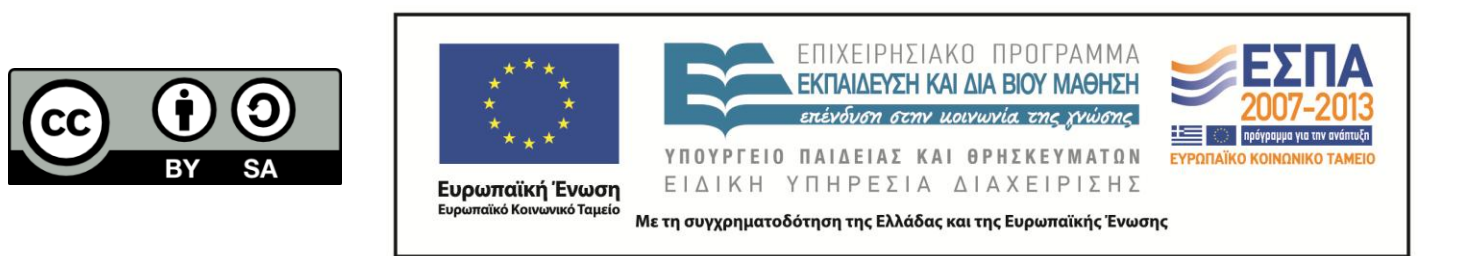

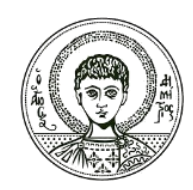

ΑΡΙΣΤΟΤΕΛΕΙΟ ΠΑΝΕΠΙΣΤΗΜΙΟ ΘΕΣΣΑΛΟΝΙΚΗΣ

### **Σημειώματα**

## **Διατήρηση Σημειωμάτων**

Οποιαδήποτε αναπαραγωγή ή διασκευή του υλικού θα πρέπει να συμπεριλαμβάνει:

- το Σημείωμα Αναφοράς
- το Σημείωμα Αδειοδότησης
- τη δήλωση Διατήρησης Σημειωμάτων
- το Σημείωμα Χρήσης Έργων Τρίτων (εφόσον υπάρχει)

μαζί με τους συνοδευόμενους υπερσυνδέσμους.

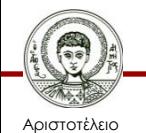

Πανεπιστήμιο Θεσσαλονίκης